## **How to Connect to Tardis Workstation**

## **Pre-checks**

Check if Tardis is online; Go to EOlab Discord server and make sure you see TardisBot online. In case Tardis is offline please report it in the Discord channel called support under the Systems and Services category.

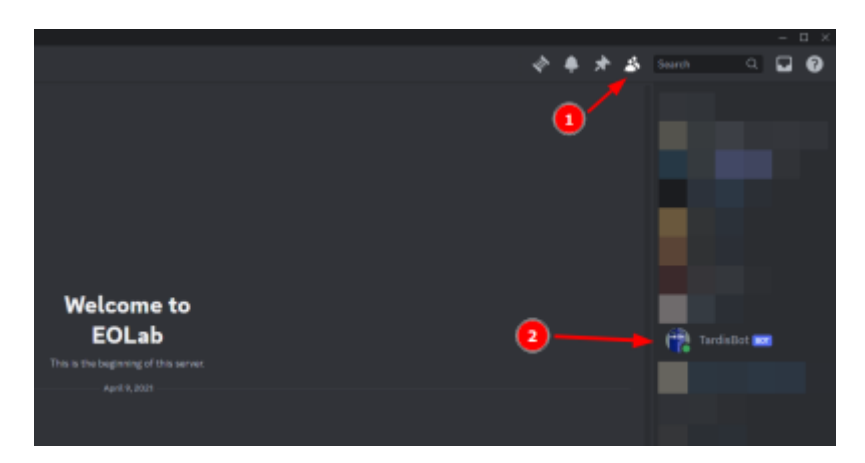

• Get the IP address of Tardis; To do that send a message by Discord saying ! ip. Don't forget the exclamation mark, otherwise Tardis won't understand.

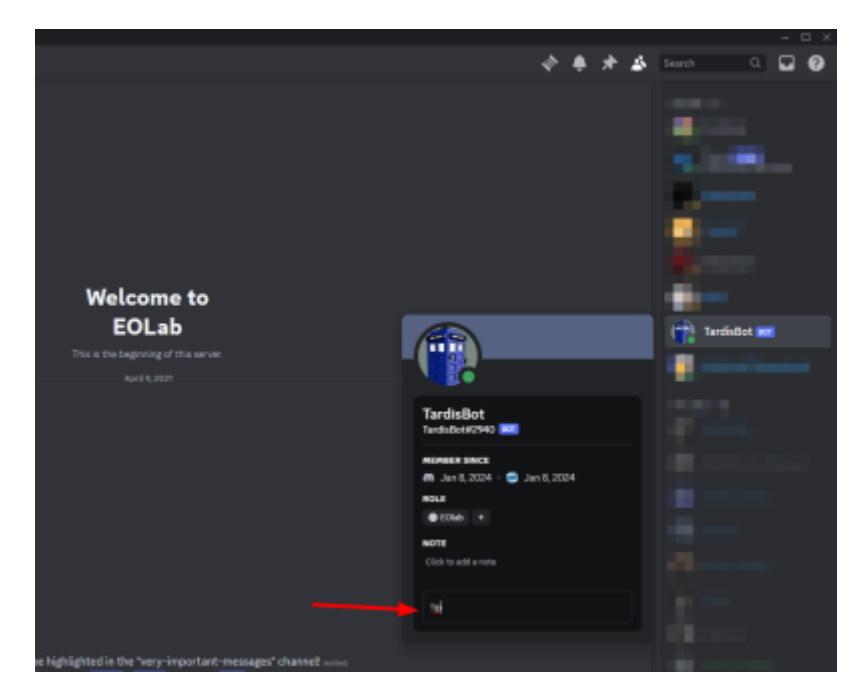

Connect to our VPN. If you don't know how to do it check the tutorial [How to Connect to Our](https://wiki.eolab.de/doku.php?id=support:openvpn-connection) [VPN](https://wiki.eolab.de/doku.php?id=support:openvpn-connection)

## **For use over SSH (terminal)**

ssh your-username@tardis-ip

## **For use over Remote Desktop (desktop UI)**

- First download your favorite RDP Client. If you are on Windows you already have one called Remote Desktop Connection, if you are on Linux or MacOS you can use [FreeRDP](https://www.freerdp.com/)
- Open your RDP client and type the Tardis IP address

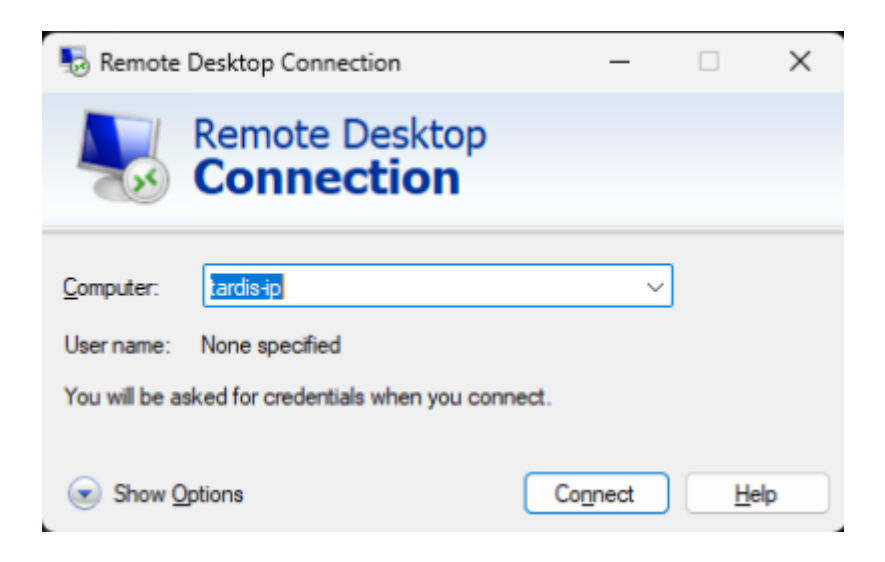

• Press "Yes"

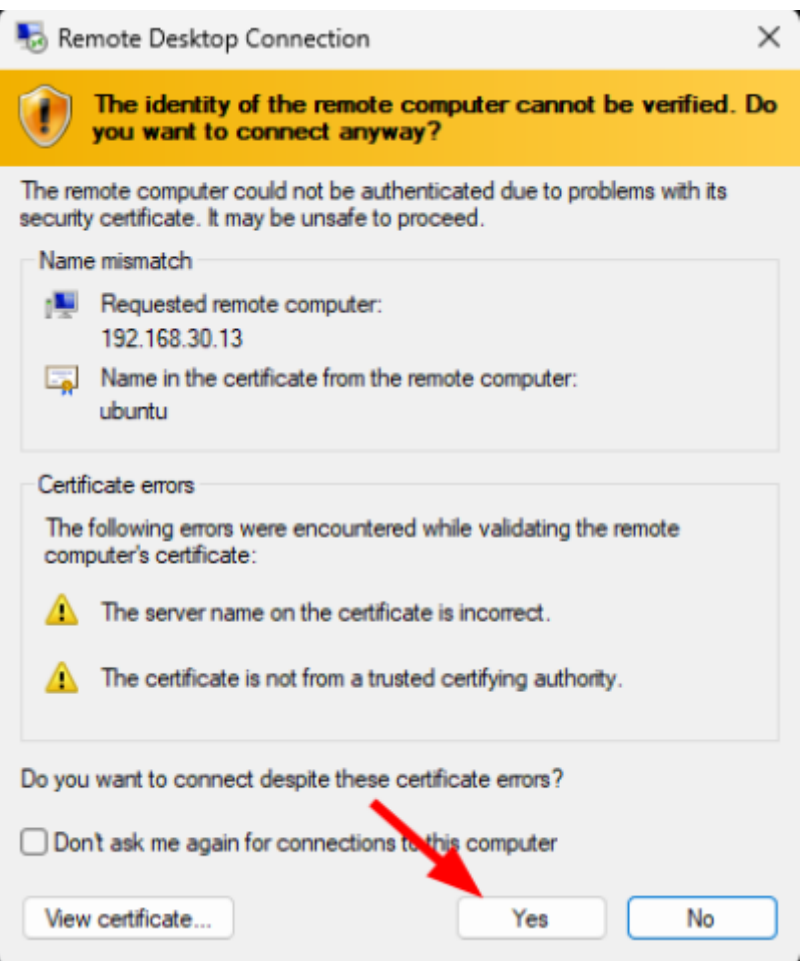

Enter your credentials

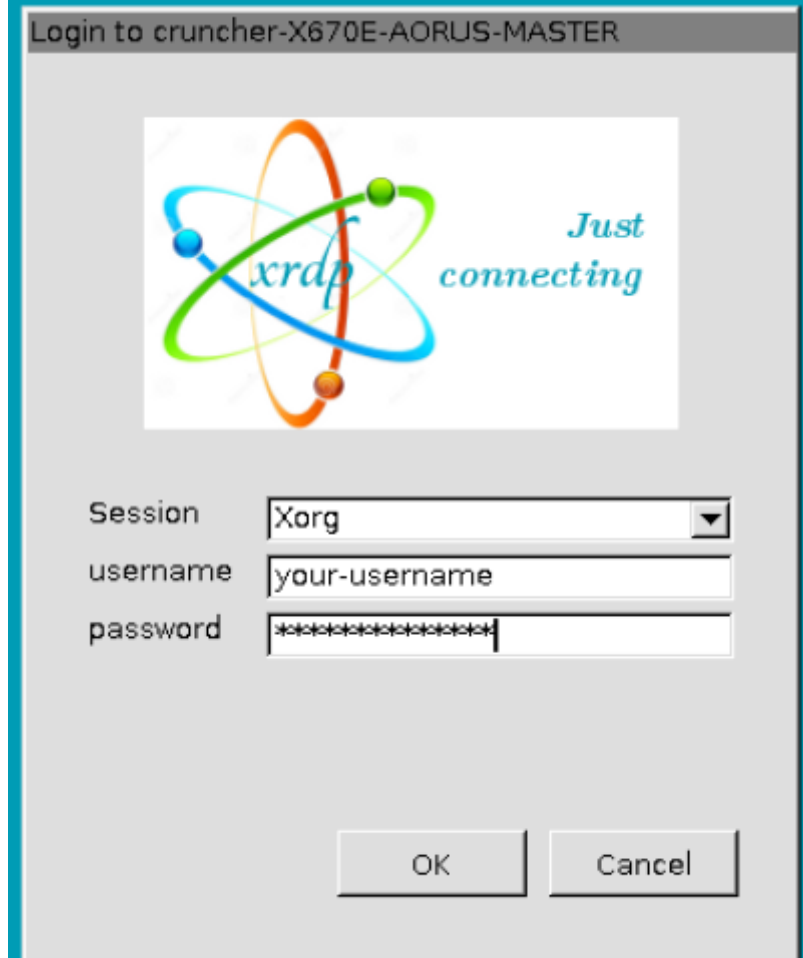

You are set :D

From: <https://wiki.eolab.de/> - **HSRW EOLab Wiki**

Permanent link: **<https://wiki.eolab.de/doku.php?id=support:tardis-connection>**

Last update: **2024/01/08 18:06**

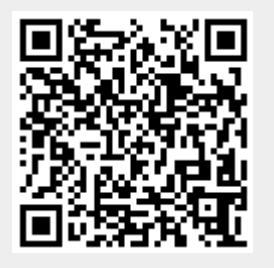